北京博兴远志科技有限公司

SN:0COM-00-45-0000-0000-0000-0000-0000-0000-0000-0000-1P-2004000001

# 四路触发器

## 用户手册

#### **2020/3/2**

地址:北京市昌平区国际信息产业基地高新四街 **6** 号院 **1** 号楼一 **112-113** 室 苏州市吴中区工业园区苏虹东路方正智谷 **1** 幢 **508** 室 深圳市宝安区西乡街道臣田工业区第 **36** 栋 **3** 层 **308** 号**(**定军山电影文化科

技产业园**)**

- 电话:**010-61779608**
- 传真:**010-61779607**
- 网址:**http//www.boxing-farview.com**

#### かいしゃ しょうしょう しんしょう しんしゃ しんしゃ しんしゃ しんしゅう しょうしょく

#### 版权所有北京博兴远志科技有限公司 **2020**。保留一切权利

本手册的任何部分,包括文字、图片、图形等均归属于北京博兴远志科技有限公 司(以下简称"本公司"或"博兴远志")。未经书面许可,任何单位和个人不得 以任何方式摘录、复制、翻译、修改本手册的全部或部分。除非另有约定,本公 司不对本手册提供任何明示或默示的声明或保证。

#### 关于本手册

本手册描述的产品仅供仅供中国大陆地区销售和使用。

本手册作为指导使用。手册中所提供照片、图形、图表和插图等,仅用于解释和 说明目的,与具体产品可能存在差异,请以实物为准。因产品版本升级或其他需 要, 本公司可能对本手册进行更新,如您需要最新版手册,请您登录公司官网 查阅(www.boxing-farview.com)。

博兴远志建议您在专业人员的指导下使用本手册。

#### 责任声明

●在法律允许的最大范围内,在法律允许的最大范围内,本手册所描述的产品(含 其硬件、软件、固件等)均"按照现状"提供,可能存在瑕疵、错误或故障,本 公司不提供任何形式的明示或默示保证,包括但不限于适销性、质量满意度、适 合特定目的、不侵犯第三方权利等保证;亦不对使用本手册或使用本公司产品导 致的任何特殊、附带、偶然或间接的损害进行赔偿,包括但不限于商业利润损失、 数据或文档丢失产生的损失。

●若您将产品接入互联网需自担风险,包括但不限于产品可能遭受网络攻击、黑 客攻击、病毒感染等,本公司不对因此造成的产品工作异常、信息泄露等问题承 担责任,但本公司将及时为您提供产品相关技术支持。使用本产品时,请您严格 遵循适用的法律。若本产品被用于侵犯第三方权利或其他不当用途,本公司概不 承担任何责任。

●如本手册内容与适用的法律相冲突,则以法律规定为准

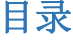

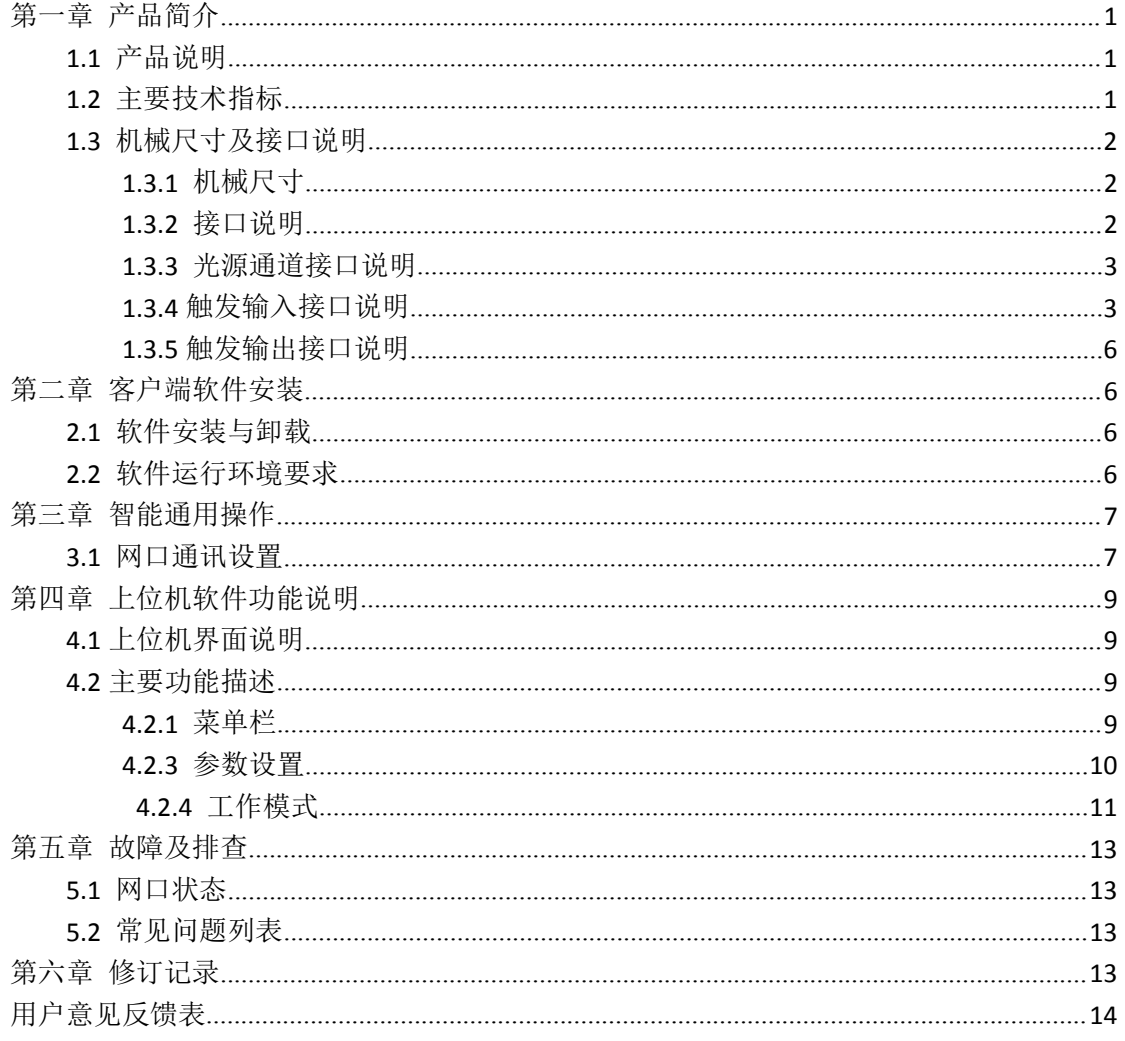

## <span id="page-3-0"></span>第一章 产品简介

#### <span id="page-3-1"></span>**1.1** 产品说明

本手册提及的控制器(型号: BX-TR-LN4-P/F)是一种四路信号控制器,具有以下特点: 可以对外部信号处理, 百兆以太网通信, 可外部光电触发控制, 最小控制精度 1us, 4 通道 独立输出,1 路编码器输入。

## <span id="page-3-2"></span>**1.2** 主要技术指标

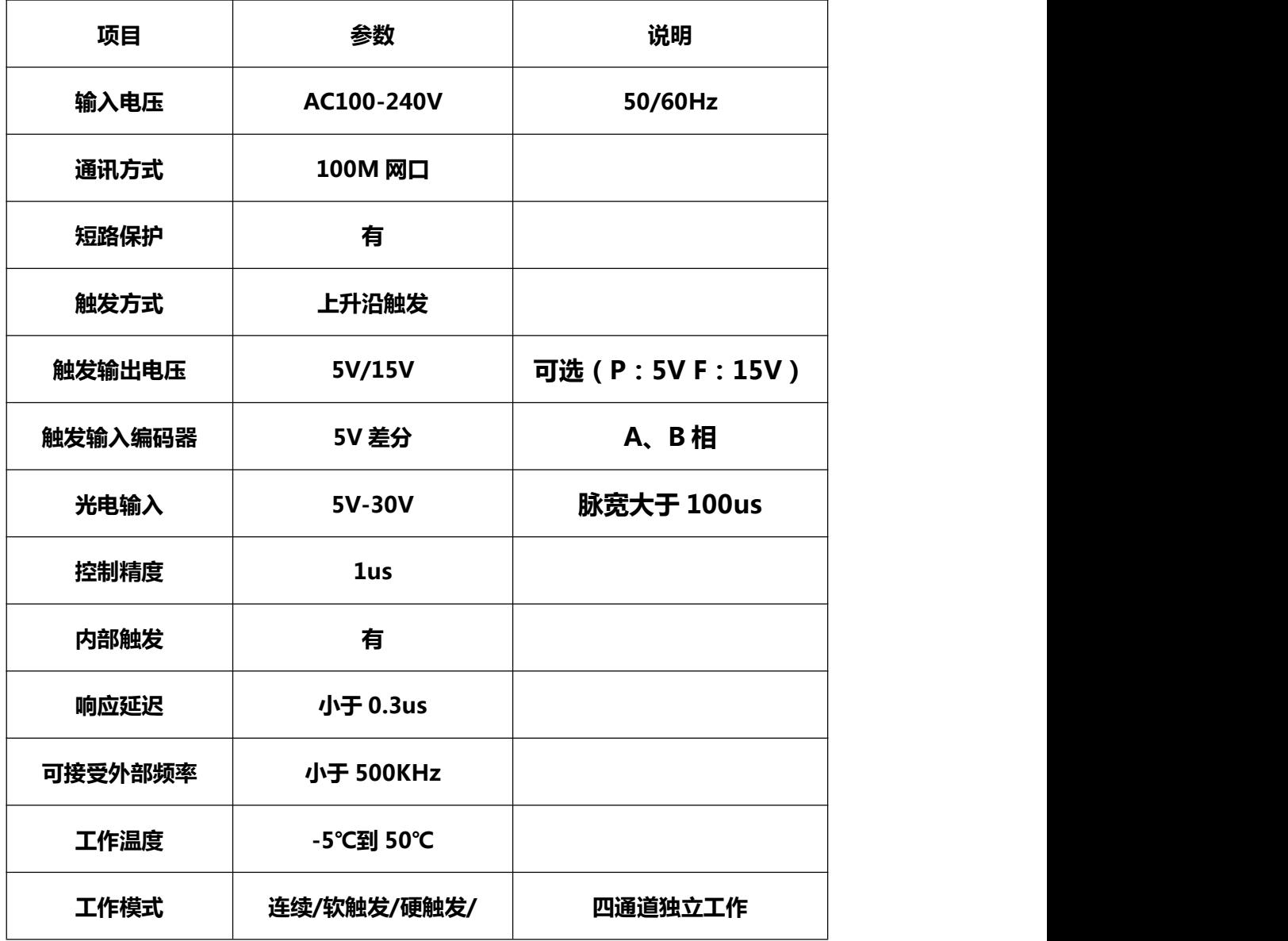

北京博兴远志科技有限公司 | 第一章 产品简介 | 1

#### <span id="page-4-0"></span>**1.3** 机械尺寸及接口说明

#### <span id="page-4-1"></span>**1.3.1** 机械尺寸

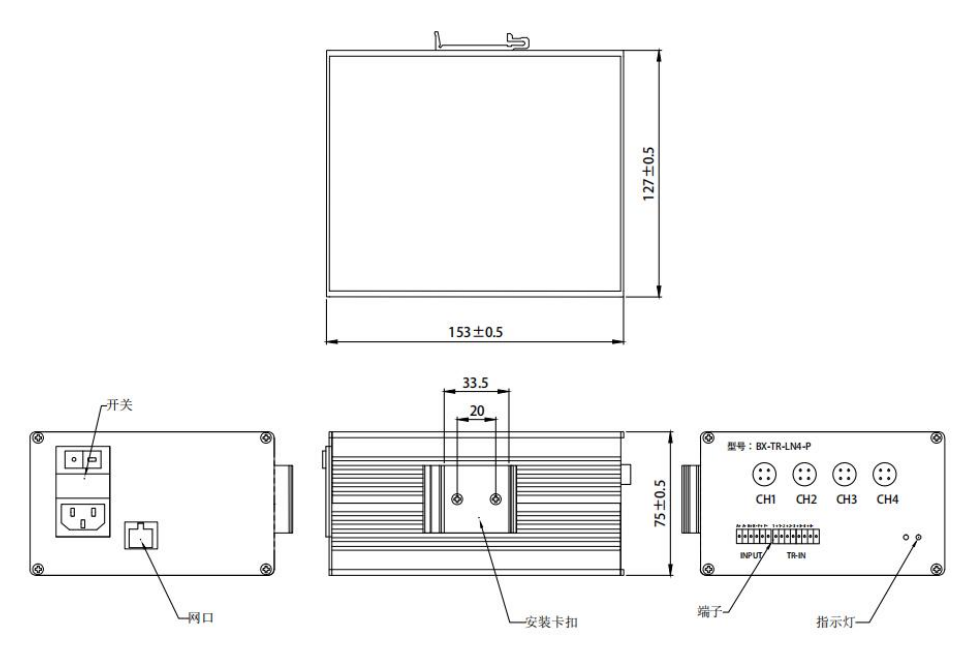

图 1-1 四路触发器机械尺寸图

## <span id="page-4-2"></span>**1.3.2** 接口说明

四路触发控制器面板如图 1-2,主要接口包括 AC 供电、网口、输出通道航插、编码输 入、光电输入。

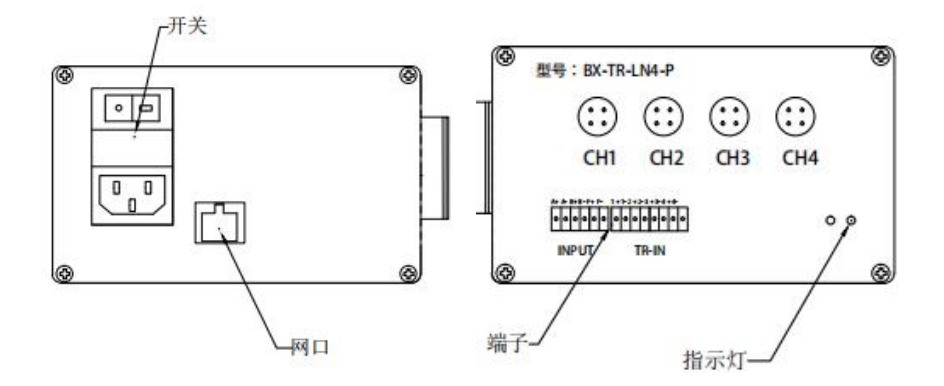

图 1-1 四路触发器主要面板图

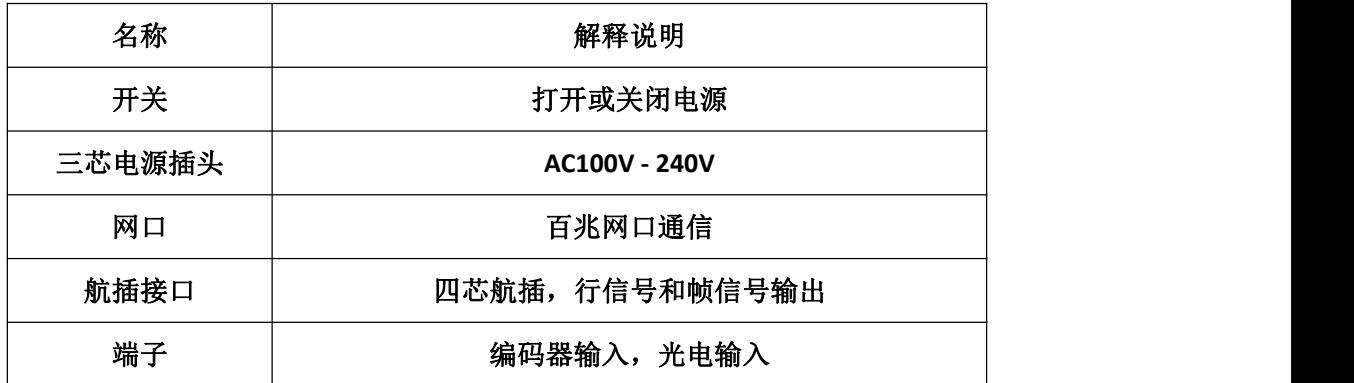

## <span id="page-5-0"></span>**1.3.3** 通道和端子接口说明

本产品共有四个输出通道, 分别为 CH1~CH4, 最多可支持 4 个通道同时工作, 其接口 采用 4 芯航空插头,触发输入采用的是端子。

## <span id="page-5-1"></span>**1.3.4** 触发输入接口说明

本产品触发输入主要作用控制对应外部编码器信号输入,其定义及说明如下

四路触发器

| $A + A - B + B - F + F -$<br>0<br>$\bullet$<br>0<br>O<br>O | 位置            | 说明               |  |
|------------------------------------------------------------|---------------|------------------|--|
|                                                            | $A+$          | A 相编码器输入正 (5V)   |  |
|                                                            | $A-$          | A 相编码器输入负正 (-5V) |  |
|                                                            | $B+$          | B相编码器输入正(5V)     |  |
|                                                            | $\mbox{B}-$   | B相编码器输入负正(-5V)   |  |
|                                                            | $F+$          | 保留               |  |
|                                                            | $\mathrm{F}-$ | 保留               |  |

四路触发器

| 位置    | 说明       |  |
|-------|----------|--|
| $1+$  | 第1路光电输入正 |  |
| $1 -$ | 第1路光电输入负 |  |
| $2+$  | 第2路光电输入正 |  |
| $2-$  | 第2路光电输入负 |  |
| $3+$  | 第3路光电输入正 |  |
| $3-$  | 第3路光电输入负 |  |
| $4+$  | 第4路光电输入正 |  |
| $4-$  | 第4路光电输入负 |  |
|       |          |  |

#### <span id="page-8-0"></span>**1.3.5** 触发输出接口说明

本产品输出共 4 个通道,其主要是作为相机或采集卡的行信号和帧信号,其定义及说明 如下:

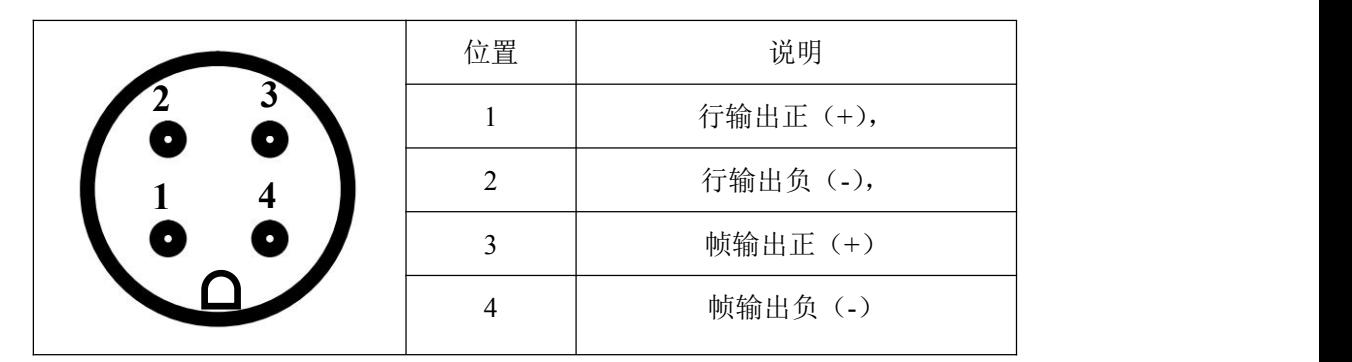

## <span id="page-8-1"></span>第二章 客户端软件安装

#### <span id="page-8-2"></span>**2.1** 软件安装与卸载

本产品客户端软件无需安装与卸载,双击"四路触发器**.exe**"图标,软件即运行。若想 卸载此软件,只需将源文件删除即可。

#### <span id="page-8-3"></span>**2.2** 软件运行环境要求

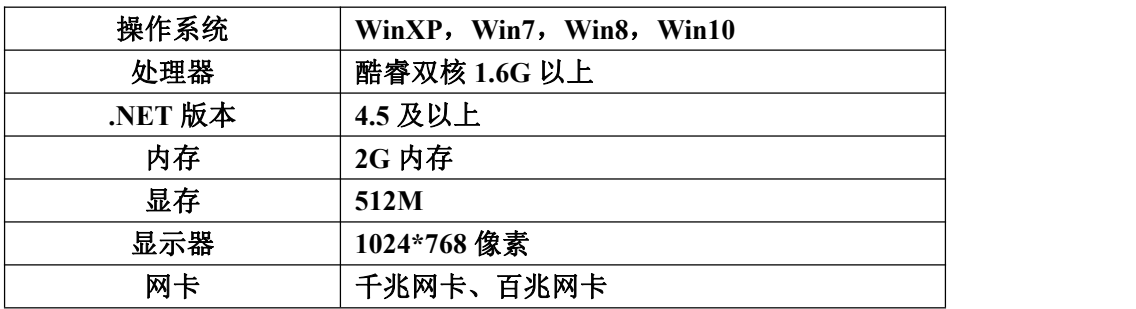

## <span id="page-9-0"></span>第三章 软件网口操作

#### <span id="page-9-1"></span>**3.1** 网口通讯设置

1)控制器与电脑主机通过网线连接并正常上电,保证硬件连接无异常;

2)依次打开 PC 上的控制器面板》网络和 Internet》网络和共享中心》更改适配器配置, 选择对应的网卡, 设置本地 IP 为固定 IP, 如 192.168.0.100;

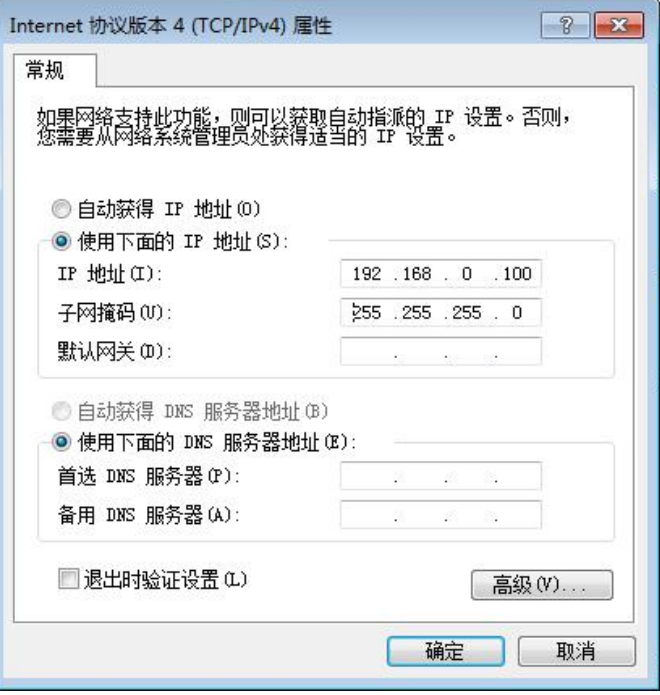

图 3-1 网卡属性高级设置

3)打开上位机软件 ,单击网口参数设置,点击通过网络搜索选项,单击模块 **IP** 地址, 设置 IP 与 PC 本地 IP 在同一网段,单击设置选中项参数设置控制器 **IP**。

#### 四路触发器

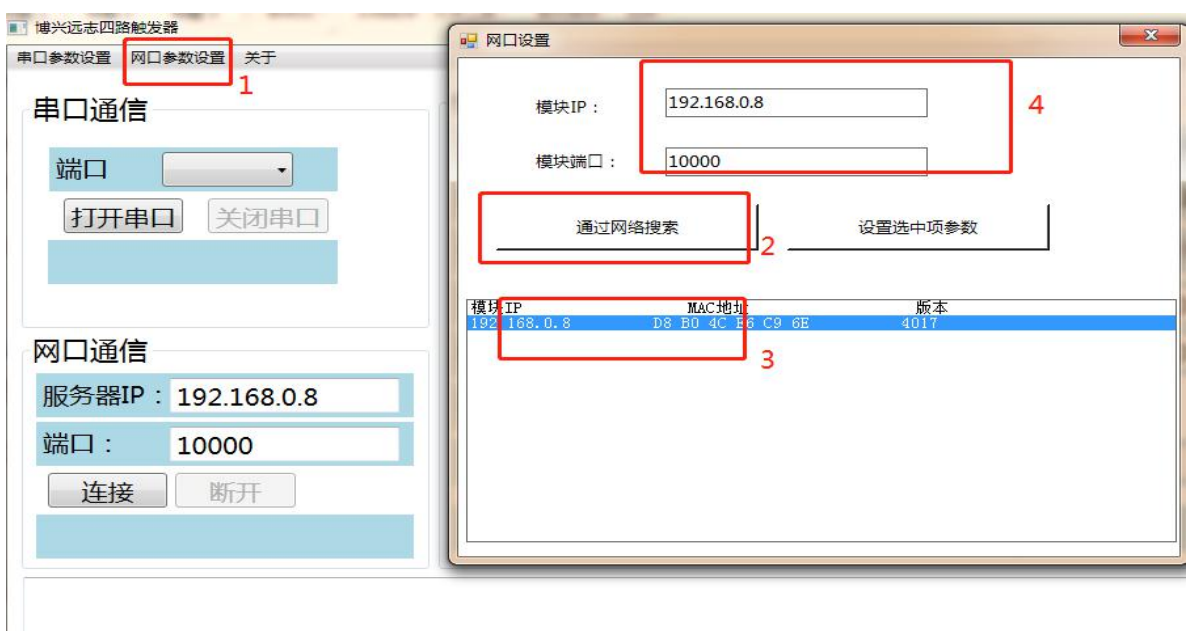

图 3-2 网络参数设置

4)更改服务器 IP 与上图中模块 IP 地址(控制器 IP 地址)相同,点击连接按钮,提示

网口连接成功, 灰色圆变成绿色圆, 表明控制器连接成功;

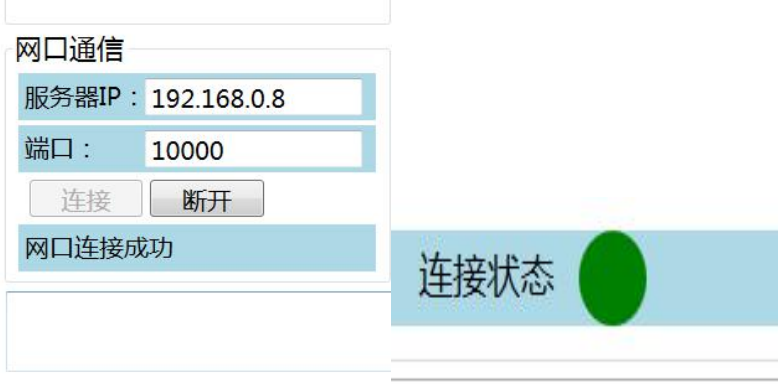

图 3-3 网口通信连接

注:**1**、如果确定控制器 **IP** 与本地 **IP** 在同一网段,但不确定 **IP**,只需执行 **3**)步骤的

**1**、**2** 查看控制器 **IP**,并执行 **4**)步骤即可;

**2**、如果确控制器 **IP** 与本地 **IP** 在同一网段,而且已经知道控制器 **IP** 地址,直接 执行 **4**)步骤即可。

## <span id="page-11-0"></span>第四章 上位机软件功能说明

#### <span id="page-11-1"></span>**4.1** 上位机界面说明

双击"四路触发器**.exe**",打开上位机软件如下图 4-1 所示,其中①②③分别代表菜单栏, 通讯相关、参数设置区域。

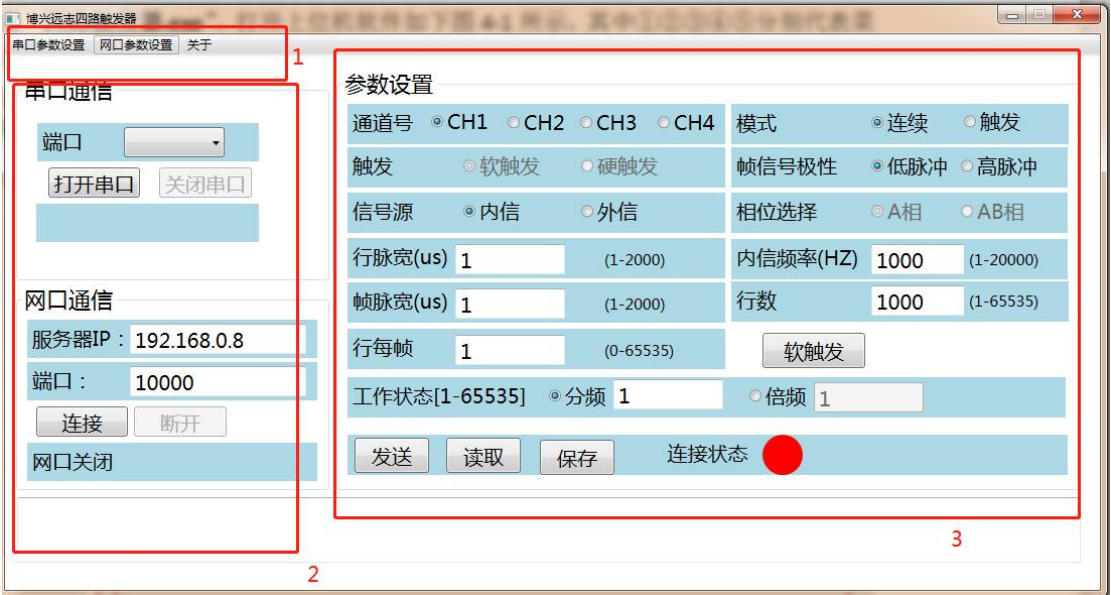

图 4-1 上位机界面

#### <span id="page-11-2"></span>**4.2** 主要功能描述

#### <span id="page-11-3"></span>**4.2.1** 菜单栏

菜单栏包括: 串口参数、网口参数、关于三个选项

网口参数设置: 主要设置网口通信中模块 IP、模块端口号、通过网络搜索(硬件 IP), 设 置选中项参数(更改硬件 IP),网口通信操作说明详见第三章操作。

#### 串口参数为保留,关于是软件相关信息:

#### 四路触发器

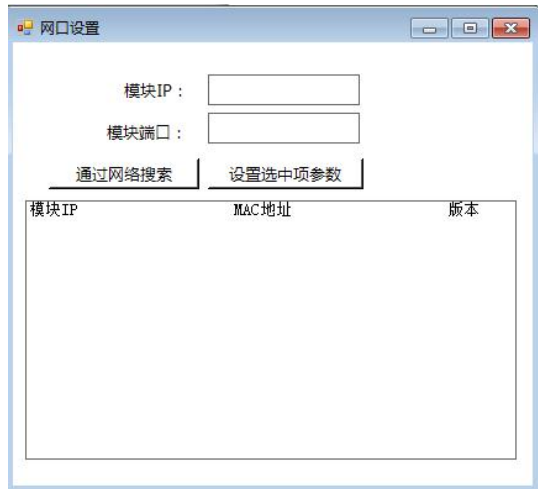

图 4-2 网口参数设置

## <span id="page-12-0"></span>**4.2.3** 参数设置

参数设置区域主要是设置对应工作模式和时序:通道选择、信号源、信号频率、模式

等于 医心包 医心包 医心包 医心包 医心包的

<span id="page-12-1"></span>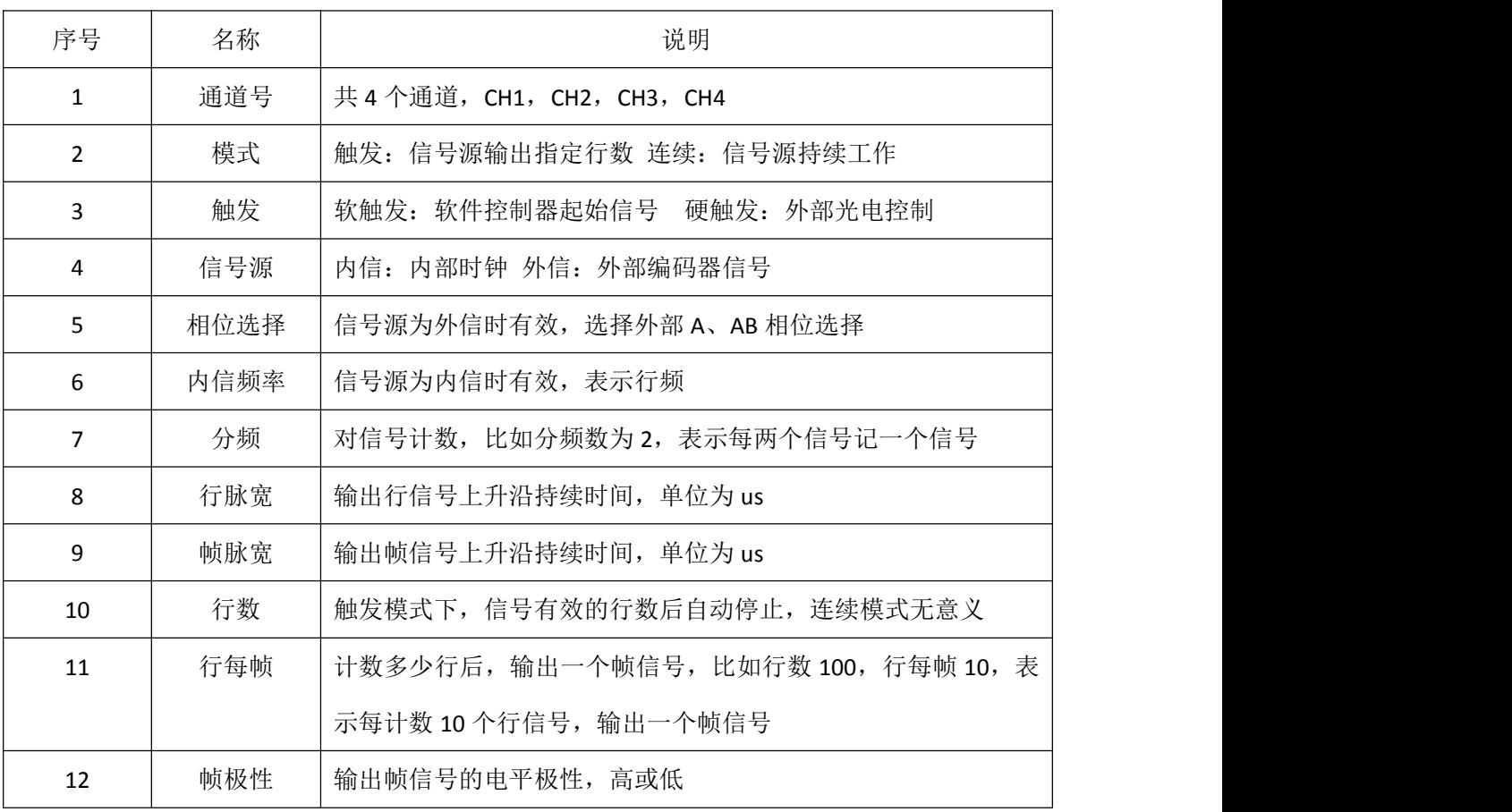

4.2.4 工作模式

#### **1.**信号源:外信,模式:触发 触发:软触发 相位选择:**A** 相

外信情况下,编码器输入有效,支持 5V 差分、TTL 输入对应接口为端子的 A+、A-,分 频数有效,表示计数外部信号多少个后,算作一个有效信号,降频作用。比如编码器 AB 相 行频实际为 20K, 设置分频数为 2 后, 实际处理的信号为 10K (20K/2)。

。参数如下:

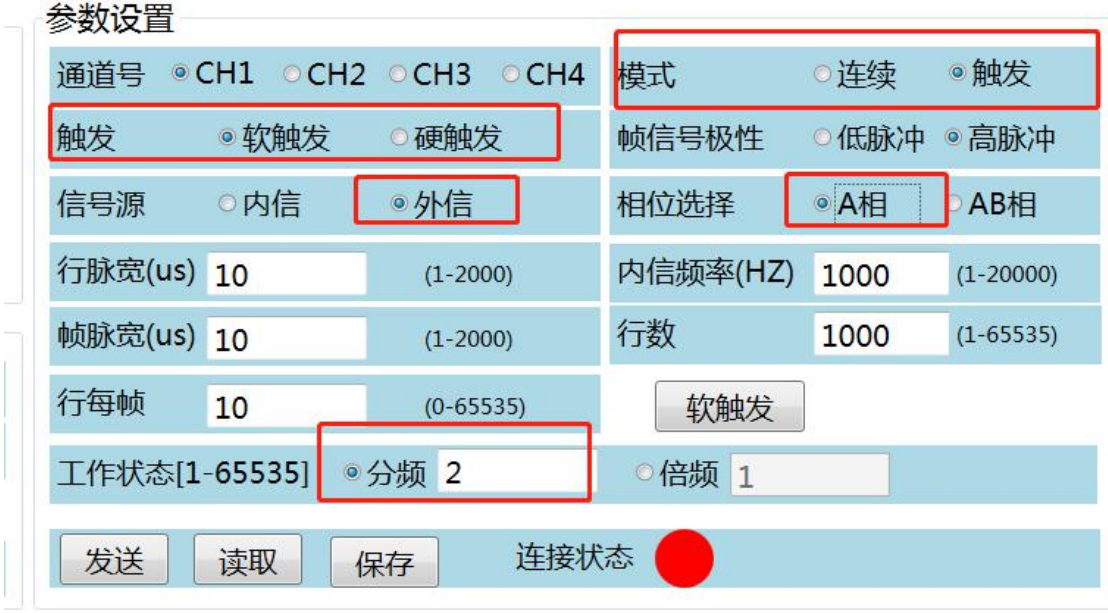

4-3 参数 (单位 us)

起始信号需要上位机点击"软触发"给出。

时序逻辑如下:

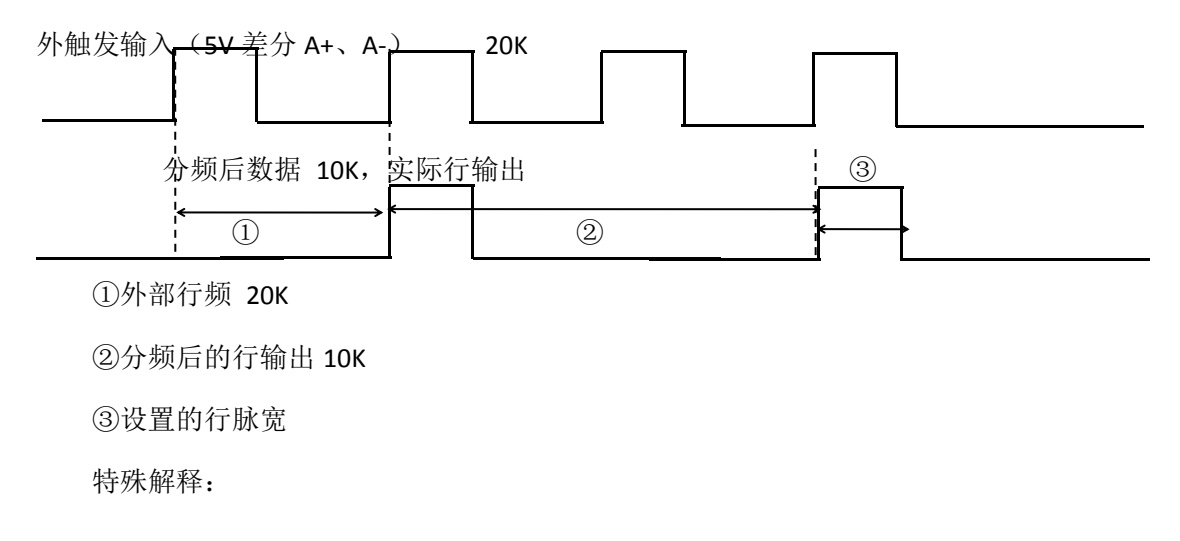

行数:1000,触发器计数等于 1000 后,停止计数 行每帧:10,触发器每计数 10 个行信号,输出一个帧信号 帧脉宽:同行脉宽

帧极性:低脉冲:以低电平设置脉宽输出 高脉冲:以高电平设置脉宽输出

此时,内信频率是无效,信号与外部输入大小有关,触发开始信号由上位机软件给出(注: 行脉宽一定要小于分频后的周期,推荐 **10us**),如果编码器同时接入了 **AB** 相,对应软件可 选 **A** 相或者 **AB** 相,但是,如果编码器只接入一组信号,只能是 **A** 相,且上位机只能选 **A** 相。

#### **2.**信号源:外信,模式:触发 触发:硬触发 相位选择:**A** 相

此时的起始信号,由外部光电触发,触发信号输入为 5V-30V 电压(上升沿有效)。 光电输入到对应端子的通道 1+1-。参数,时序与软触发基本一致,区别在于信号起始信号, 受外部光电信号控制。A 相 AB 相信号选择,参考上面即可。

#### **3.**信号源:外信,模式:连续 触发:硬触发 相位选择:**A** 相

起始信号,外部光电触发,控制器连续对外部信号计数,而不是到指定的行数后自动停 止,参数可参考图 4-3, 此时行数大小可随意设置,内信频率无效。

时序如下:

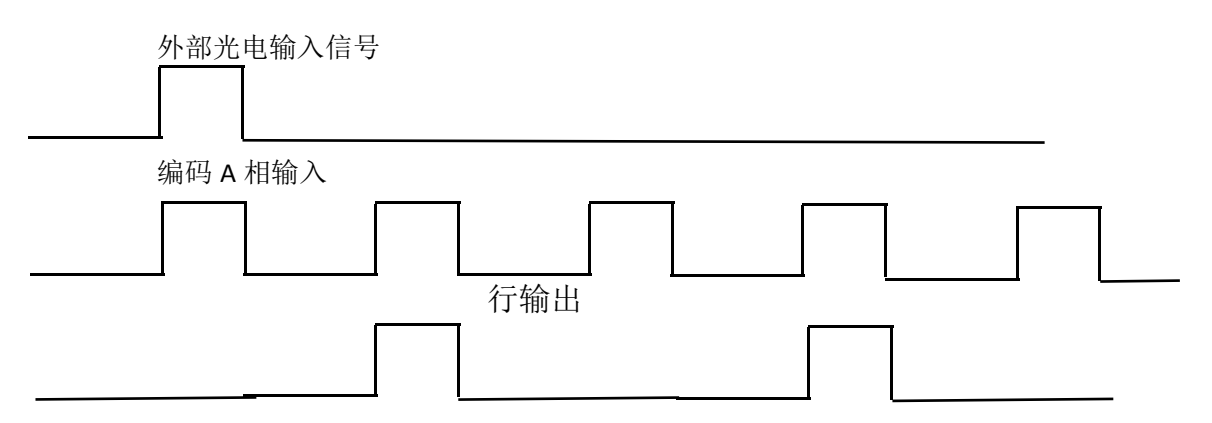

时序跟 1 类似,工作方式的不同在于,控制器会一致持续计数,直到外部无触发输入(编 码器无输入)。

#### **4.**信号源:内信

可参考以上外部信号设置,只是信号由内部控制器给出,分频也有作用,此时 A 相、AB 相选择无效。

## <span id="page-15-0"></span>第五章 故障及排查

#### <span id="page-15-1"></span>**5.1** 网口状态

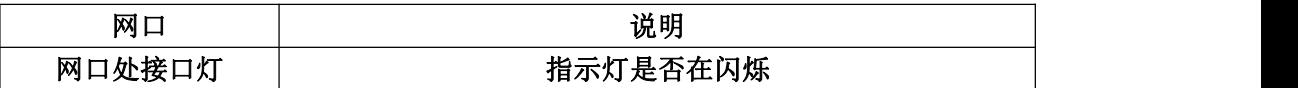

## <span id="page-15-2"></span>**5.2** 常见问题列表

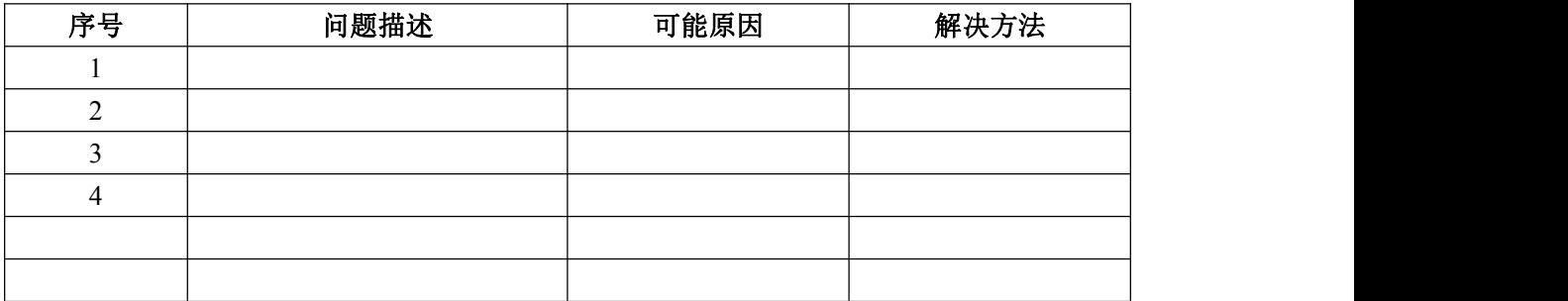

## <span id="page-15-3"></span>第六章 修订记录

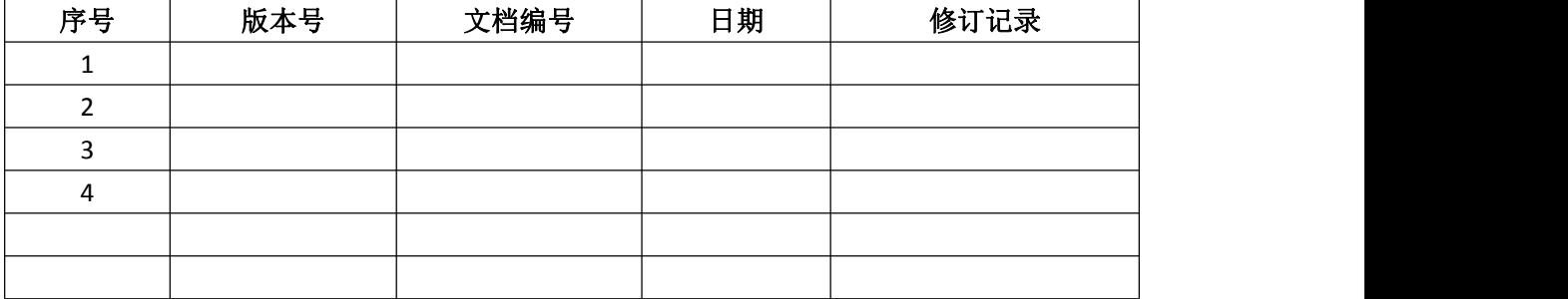

### <span id="page-16-0"></span>用户意见反馈表

"以人为本、科技创新、服务用户、共同发展,用户的满意是对公司最大的 回报!"是博兴远志科技有限公司的宗旨。您的宝贵意见将对我们的工作起到很 大的促进作用,请将您对本手册的意见填写在以下格式中。谢谢您的支持与合 作。

手册名称:《高亮光源控制器使用说明书》

- 1. 您对本手册的总体评价是:(请打"√")
- □ 满意 □ 较好 □ 一般 □ 不满意
- 2. 您认为本手册是否存在着以下一些问题(可以多选或不选)
- □ 语言表达不准确
- □ 结构编排不合理
- □ 操作步骤过于简单
- □ 描述与实际产品不符
- □ 图片质量差
- □ 技术说明需加强
- □ 其他
- 请您对所提出的意见进行解释说明:

3. 您对本手册比较满意的地方是:

4. 当您阅读本手册时,如果发现了一些错误,请指出错误所在的章节。

5. 如您有其他的建议,请另附纸。

为方便与您联系,请留下您的个人资料:

姓名: 职业:

电话: 单位:

E-mail: 地址:

本手册专供用户、本公司职员以及经本公司许可的人员使用。未经公司书面同意, 任何单位或个人不得以任何方式复制、翻印、改编、摘编、转载、翻译、注释、 整理、出版或传播手册的全部或部分内容。 本公司保留在事先不通知用户的情 况下,根据产品的改进修改本手册内容的权利。 在使用过程中,如发现本手册 与实际产品有任何不符或疑问,请与本公司产品中心联系。